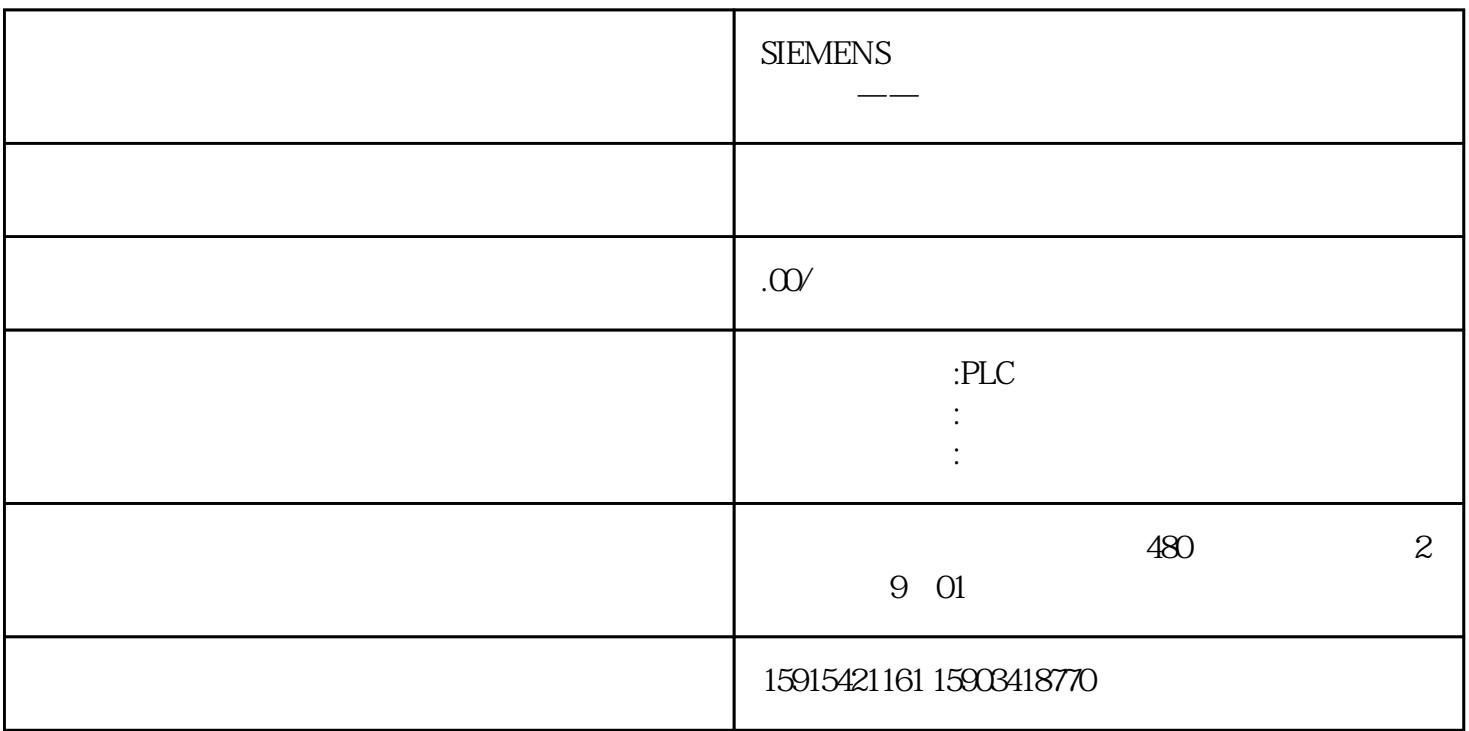

3 Modbus TCP

S7-1200 做Modbus Tcp Client(客户端)MB\_CLIENT 进行客户机和服务器 TCP 连接、发送命令消  $\begin{array}{ccc}\n & - & -\text{m} \cdot \text{I} \\
\text{I.} & \text{MB\_CLIENT} \\
\text{TCP} & 2\n\end{array}$  $>$  "OB1" MODBUS TCP  $\sim$  "CDECALAR".

 $2 \text{ MB}$  CLIENT  $1.$ 

% Program blocks"> "Add new"<br>S7-300/400 1. 2 MB\_DATA\_PTR<br>block" \* Data block" DB  $K^*$  OK"  $\frac{2.05 \times 100}{100}$  3

3 MB\_DATA\_PTR 3 MB\_MODE MB\_DATA\_ADDR MB\_CLIENT MB\_MODE MB\_DATA\_LEN Modbus  $MB\_MODE$   $MB\_DATA\_ADDR$   $MB\_DATA\_LEN$  $\sim$  2.

 $2 \text{ MB}\_\text{MODE}$  MB\_DATA\_ADDR S7-1200 FCO4

 $2KA-4488$  ETH  $\Delta I1$  and  $\Delta I1$  and  $\Delta I2$   $\Delta I3$  $\,$ DB3.DBX0.0  $\,$  MB\_MODE=0  $\,$  MB\_DATA\_A DDR=30001,MB\_DATA\_LEN=2,对应关系为:30001->DB3.DBW0 ,30002->DB3.DBW2。注意:Slave ID ZKA-4488-ETH "MB\_CLIENT" "CONNECT\_ID"  $\text{W}\rightarrow\text{W}\rightarrow\text{W}\$  $1200$  16# $00$ FF, 1, 2KA-4488-ETH 2  $S7-1200$  ZKA-4488-ETH 1, modbus-tcp IP 图 7. 客户机中"MB\_CLIENT"的背景数据块中的 STAT 变量"MB\_UNIT\_ID"4. 通讯测试S7-12 00 作客户机,用 FC04 功能码读取 ZKA-4488-ETH 的两个字,设置客户机和 ZKA-4488-ETH  $M50$   $M00$  1  $8$ **8. S7-1200** FC04 5 RECOME REGISTER REGISTER  $\omega$  11 DB3DBW0 DB3DBW2 9. e MB\_CLIENT STATUS 3. 4. 表 3. 协议错误代码 表 4. 参数错误代码除了上面列出的 MB\_CLIENT 错误外,也可以从底层传输通信指令(TCON、T DISCON、TSEND和 TRCV)返回错误,参考相应指令的错误代码。4 、Modbus TCP 常问问题MB\_ COLORS 1 CLIENT 1<br>
"MB\_Unit\_ID" Slave ID ZKA-4488-ETH  $MB\_CLIENT$ "  $\ldots$  CONNECT\_ID" MB\_CLIENT"的背景数据块中的 STAT 变量"MB\_UNIT\_ID"需要一致,在 1200 中该地址默认为 16#COFF 1, 1 ZKA-4488-ETH 257 -1200 ZKA-4488-ETH 1, modbustcp IP 11. MB\_Unit\_IDS7-1200 MODBUS TCP 2 1.  $\bullet$  MB\_CLIENT" 2.  $\bullet$  MB\_CLIENT"  $IP$  3.  $^{4}$  MB\_CLIENT"  $IP$  ID 4.  $IP$  and  $ID$  $TCP$ 送请求,即每个请求使用一个独立的连接,调用独立的"MB\_CLIENT"功能块,具体操作参考"Modbu s TCP"部分。通过不同的连接发送多个请求,"MB\_CLIENT"功能块多次调用,但是需要使用不同的  $ID$ " MB CLIENT" 
ID 
IP MB\_CLIENT  $S7-1200$ ZKA-4488-ETH 1. S7-1200 IP 192.168.1.218  $MB1$  1 2

 $1$  IP

| $\boldsymbol{2}$<br>$\overline{6}$ | ${\rm DB}$<br>eAddress RemotePort | $\mathbf{1}$                       |                                | ZKA-4488 ETH | IP                                        | TCON_IP_V4 InterfaceId ID ActiveEstablished Remot |            |  |
|------------------------------------|-----------------------------------|------------------------------------|--------------------------------|--------------|-------------------------------------------|---------------------------------------------------|------------|--|
| 6<br>$\overline{O}$                |                                   | $\boldsymbol{7}$<br>$\overline{1}$ | ${\rm DB}$                     | Init         |                                           |                                                   |            |  |
| $\boldsymbol{7}$                   | $\boldsymbol{2}$                  |                                    | $1\,$<br>$8\,$                 |              | " FirstScan"                              |                                                   |            |  |
| $8\,$                              | $\boldsymbol{2}$<br>EN            |                                    | $\boldsymbol{2}$<br><b>REQ</b> |              |                                           |                                                   | 3          |  |
| Connected                          |                                   |                                    | <b>REQ</b>                     |              | $\mathop{\rm CPU}\nolimits$               |                                                   | <b>TCP</b> |  |
| $\Theta$                           | $1\,$<br>$10\,$                   |                                    | $\overline{4}$                 |              |                                           |                                                   |            |  |
| MB_CLIENT                          |                                   |                                    |                                |              | $\mathbf 5$<br>$\mathop{\rm EN}\nolimits$ |                                                   | <b>REQ</b> |  |
| $10\,$                             | $\mathbf{2}$<br>$\overline{5}$    |                                    |                                | $11\,$       |                                           |                                                   |            |  |
| $11\,$                             |                                   | $1.$                               |                                |              |                                           |                                                   |            |  |